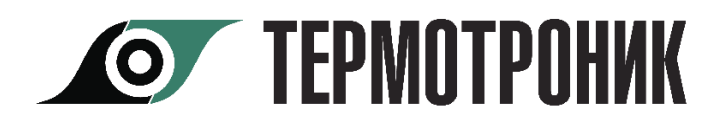

# Электромагнитный расходомер «Питерфлоу РС» **Адаптер Ethernet**

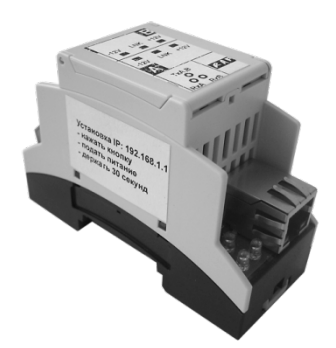

По вопросам продаж и поддержки обращайтесь:

Архангельск (8182)63-90-72 Калининград (4012)72-03-81 Астана +7(7172)727-132 Белгород (4722)40-23-64 Брянск (4832)59-03-52 Владивосток (423)249-28-31 Краснодар (861)203-40-90 Волгоград (844) 278-03-48 Вологда (8172)26-41-59 Воронеж (473)204-51-73 Екатеринбург (343)384-55-89 Магнитогорск (3519)55-03-13 Иваново (4932)77-34-06 Ижевск (3412)26-03-58 Казань (843) 206-01-48

Калуга (4842)92-23-67 Кемерово (3842)65-04-62 Киров (8332)68-02-04 Красноярск (391) 204-63-61 Курск (4712)77-13-04 Липецк (4742)52-20-81 Москва (495)268-04-70 Мурманск (8152)59-64-93 Набережные Челны (8552)20-53-41 Саратов (845)249-38-78

Новокузнецк (3843)20-46-81 Новосибирск (383)227-86-73 Орел (4862)44-53-42 Оренбург (3532)37-68-04 Пенза (8412) 22-31-16 Пермь (342) 205-81-47 Ростов-на-Дону (863)308-18-15 Рязань (4912)46-61-64 Самара (846) 206-03-16 Санкт-Петербург (812)309-46-40

Нижний Новгород (831)429-08-12 Смоленск (4812)29-41-54 Сочи (862)225-72-31 Ставрополь (8652)20-65-13 Тверь (4822)63-31-35 Томск (3822)98-41-53 Тула (4872)74-02-29 Тюмень (3452)66-21-18 Ульяновск (8422)24-23-59 Уфа (347)229-48-12 Челябинск (351)202-03-61 Череповец (8202)49-02-64 Ярославль (4852)69-52-93

Адаптер предназначен для:

• передачи измерительной и архивной информации от электромагнитных расходомеров «Питерфлоу» по сети Ethernet;

• работы в режиме счетчика-частотомера импульсов с передачей результатов измерений по сети Ethernet.

Адаптер имеет два канала (А и В) передачи/измерений, то есть к адаптеру могут подключаться до двух расходомеров «Питерфлоу» или до двух счетчиков с импульсным выходом.

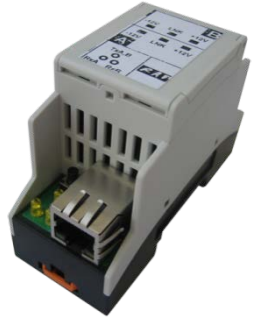

Вид адаптера со стороны разъема RJ45

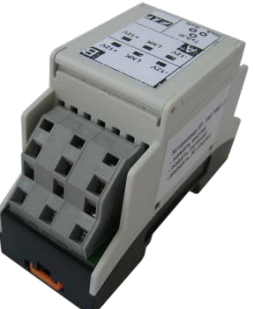

Вид адаптера со стороны разъемов подключения

## **1 Режим передачи информации от расходомеров Питерфлоу РС.**

В данном режиме адаптер преобразует протокол расходомера «Питерфлоу» MOD-BUS RTU в протокол MODBUS TCP. Адаптер выполняет роль сервера.

Скорость передачи информации со стороны расходомера 19200 кбит/с.

Для каждого из двух расходомеров в адаптере выделяется по два IP порта:

- порт 502 для первого расходомера (канал А)
- порт 503 для второго расходомера (канал В).

Для подключения каждого расходомера на адаптере имеется по три контакта: общий (минус питания расходомера), плюс питания расходомера и линия связи. Оба расходомера гальванически развязаны друг от друга. Адаптер получает питание по каналу А. В качестве блоков питания следует использовать блоки питания расходомеров.

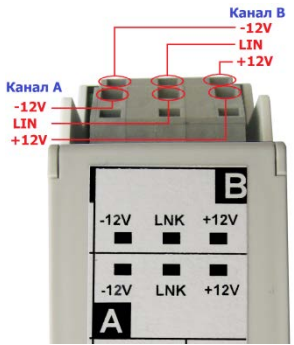

Схема подключения расходомеров «Питерфлоу».

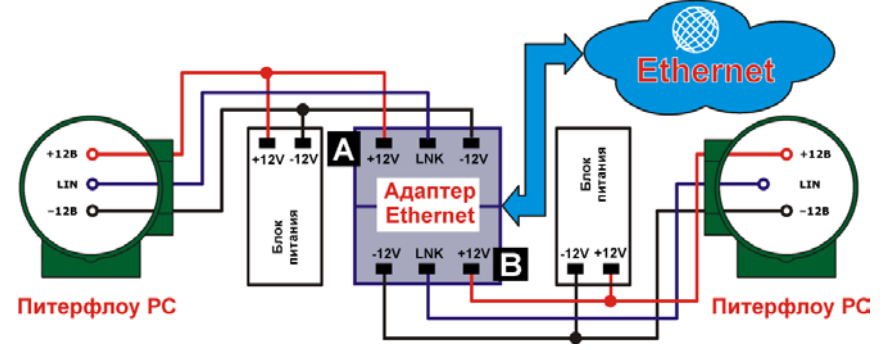

Особенности реализации протокола передачи информации в режиме работы с расходомером «Питерфлоу» находятся на сайте ЗАО «Термотроник» www.termotronic.ru .

### **2 Режим счетчика-частотомера**

В режиме счетчика-частотомера адаптер измеряет количество и период следования импульсов от расходомера.

Каждый канал содержит 32-битный счетчик и 32-битный таймер. Счетчик инкрементируется по фронту или спаду на соответствующем счетном входе, тактовая частота таймера 20 кГц.

Доступ к результатам измерений выполняется через интерфейс Ethernet, UDP/IP порт 5000. Схема подключения приведена на рисунке.

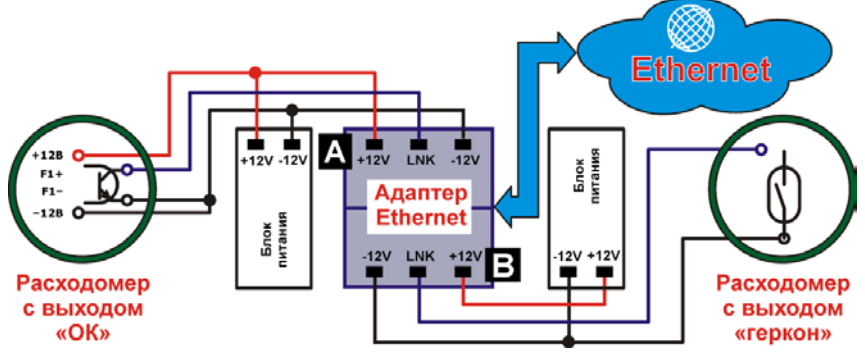

Максимальная частота входного сигнала 10 кГц.

Параметры входа: 12В, 12 мА.

Переключений режимов работы адаптера (режим передачи информации и режим счетчика-частотомера) не требуется. Режим работы переключается автоматически по протоколам доступа: если обращение идет к портам TCP 502, 503 то адаптер функционирует как преобразователь интерфейса, если к порту UDP 5000 – как счетчик.

Оба канала адаптера независимы, т.е. один канал может работать в режиме передачи информации от расходомера «Питерфлоу», а второй – как счетчикрасходомер.

ВНИМАНИЕ! При работе адаптера в режиме счетчика запрешается: - менять сетевые параметры устройства;

– обращаться к каналу адаптера в режиме передачи информации.

Описание реализации протокола счетчика-расходомера находится на сайте ЗАО «Термотроник» www.termotronic.ru.

#### 3 Сетевые настройки

Для входа в режим изменения сетевых параметров предназначена кнопка конфигурации.

Если при включении питания несколько секунд удерживать КНОПКУ конфигурации. T<sub>O</sub> B. адаптер записываются параметры по умолчанию:

- Сетевой адрес 192.168.1.1;
- Маска подсети 255.255.255.0.

Для установки рабочих IP-параметров следует кратковременно нажать кнопку конфигурации.

Компьютер и адаптер должны находиться в одной подсети (IP адрес компьютера 192.168.1. xxx).

Для просмотра и изменения параметров настройки адаптера следует зайти на страницу адаптера в браузере по значению IP-адреса.

Просмотр параметров настройки возможен всегда, а изменение - в течение часа после нажатия кнопки конфигурации.

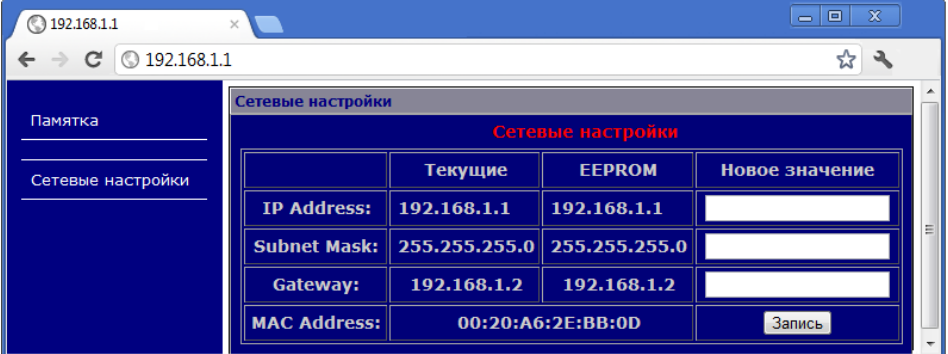

Новые параметры следует внести в окна «Новое значения» пункта «Сетевые настройки» и нажать кнопку «Запись».

#### По вопросам продаж и поддержки обращайтесь:

Архангельск (8182)63-90-72 Калининград (4012)72-03-81 Нижний Новгород (831)429-08-12 Смоленск (4812)29-41-54 Астана +7(7172)727-132 Калуга (4842)92-23-67 Новокузнецк (3843)20-46-81 Сочи (862)225-72-31 Белгород (4722)40-23-64 Кемерово (3842)65-04-62 Ставрополь (8652)20-65-13 Новосибирск (383)227-86-73 Брянск (4832)59-03-52 Киров (8332)68-02-04 Орел (4862)44-53-42 Тверь (4822)63-31-35 Владивосток (423)249-28-31 Краснодар (861)203-40-90 Оренбург (3532)37-68-04 Томск (3822)98-41-53 Волгоград (844) 278-03-48 Красноярск (391) 204-63-61 Пенза (8412)22-31-16 Тула (4872)74-02-29 Вологда (8172)26-41-59 Курск (4712)77-13-04 Пермь (342)205-81-47 Тюмень (3452)66-21-18 Ростов-на-Дону (863)308-18-15 Воронеж (473)204-51-73 Липецк (4742)52-20-81 Ульяновск (8422)24-23-59 Екатеринбург (343)384-55-89 Магнитогорск (3519)55-03-13 Рязань (4912)46-61-64 Уфа (347)229-48-12 Иваново (4932) 77-34-06 Москва (495)268-04-70 Самара (846) 206-03-16 Челябинск (351)202-03-61 Ижевск (3412)26-03-58 Мурманск (8152)59-64-93 Санкт-Петербург (812)309-46-40 Череповец (8202)49-02-64 Набережные Челны (8552)20-53-41 Саратов (845)249-38-78 Казань (843)206-01-48 Ярославль (4852)69-52-93

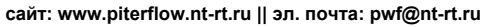

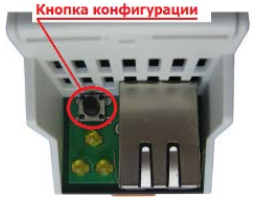